## **iFLYTEK翻訳機2.0 グローバルeSIM アクティベートガイド**

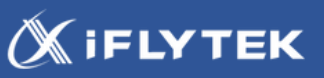

iFLYTEK 翻訳機 2.0をご購入いただきありがとうございます。

本製品には、2年間使えるグローバルeSIMを内蔵しています。 新たな通信契約などは不要で、世界98の国と地域で4G通信をご利用いただけます。

以下の手順でグローバルeSIMの初期認証を行い、4G回線をアクティベーション してください。

## 前提

・本体の電源を入れ、利用規約の同意・Wi-Fiに接続して、利用開始する ・電源に繋ぎ、充電が完了した状態

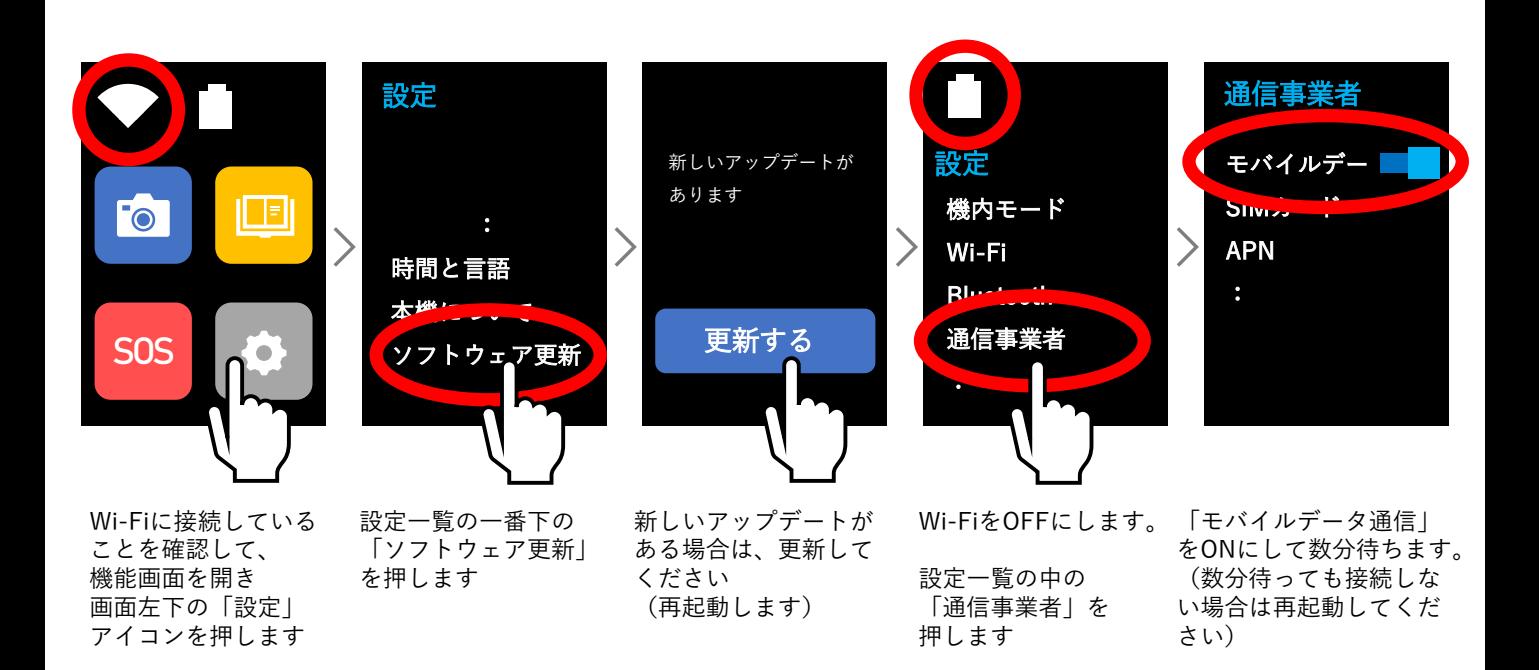

※約5分~20分程度でグローバルeSIM通信接続の初期認証が完了します。 ただし、実際の通信環境によっては20分を超える場合もあります。 できるだけ電波の届きやすい場所でお試しください。

※お客様ご自身でnanoSIMを契約して使う場合、挿入した後、一度翻訳機を再起動してください。 ほとんどの場合、nanoSIMが自動的に認識されます。

何かお困りのことがありましたら、お気軽に以下サポート窓口までご相談ください。

## **iFLYTEK翻訳機2.0 に関するお問い合わせ**

**チャットサポート窓口**

https://www.iflytek.co.jp/iflytek-translator-2-0/

営業時間:平日9:30 ~ 18:30 定休日 :土日祝・他

製品、または化粧箱に記されているシリアルナンバーをお控えのうえご相談ください

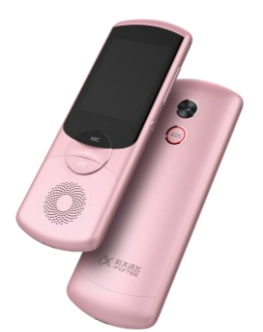